## Når Back Issues skal publiceres via QuickSubmit i OJS 3 - Husk at tilrette publiceringsår -

Når en artikel fra et tidligere publiceret nummer er mere end et år gammel og altså ikke er blevet publiceret i indeværende år, skal man ved brugen af QuickSubmit være opmærksom på at anvende den del af pluginen, der udfoldes, når man markerer knappen 'Publiceret', da OJS ellers automatisk indsætter dags dato. Når QuickSubmit åbnes vil man nederst på siden se følgende:

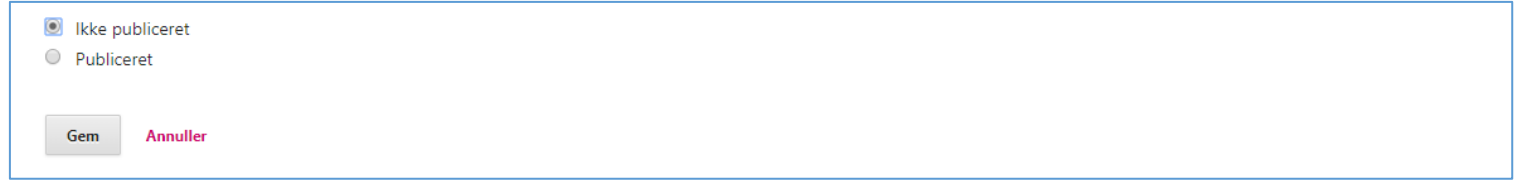

Vælg 'Publiceret' hvorved siden foldes yderligere ud:

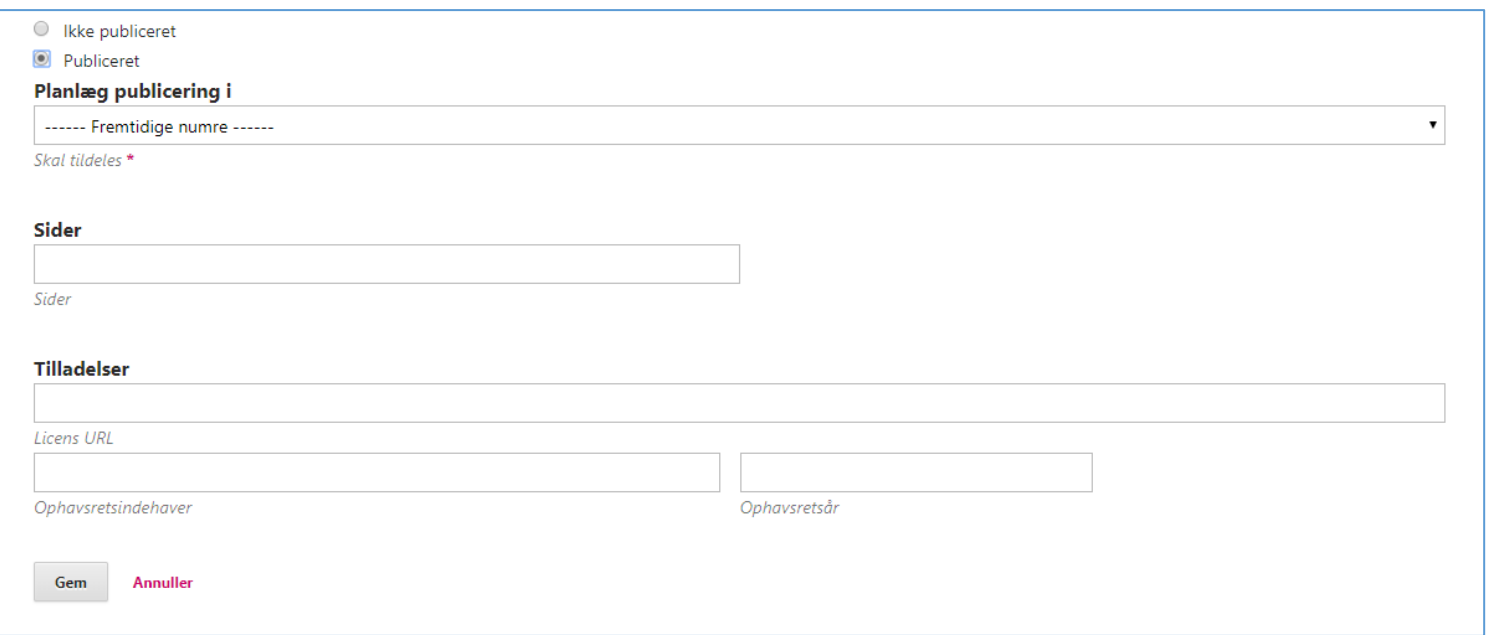

Som det fremgår, skal man, når man anvender denne del af pluginen, forinden have oprettet det nummer som artiklen skal udgives i. Først når nummeret er valgt i dropdown-menuen fremkommer publiceringsfeltet, hvor udgivelsesdatoen står angivet. Udgivelsesdatoen er altid dags dato og skal - i dette tilfælde - rettes til 2015.

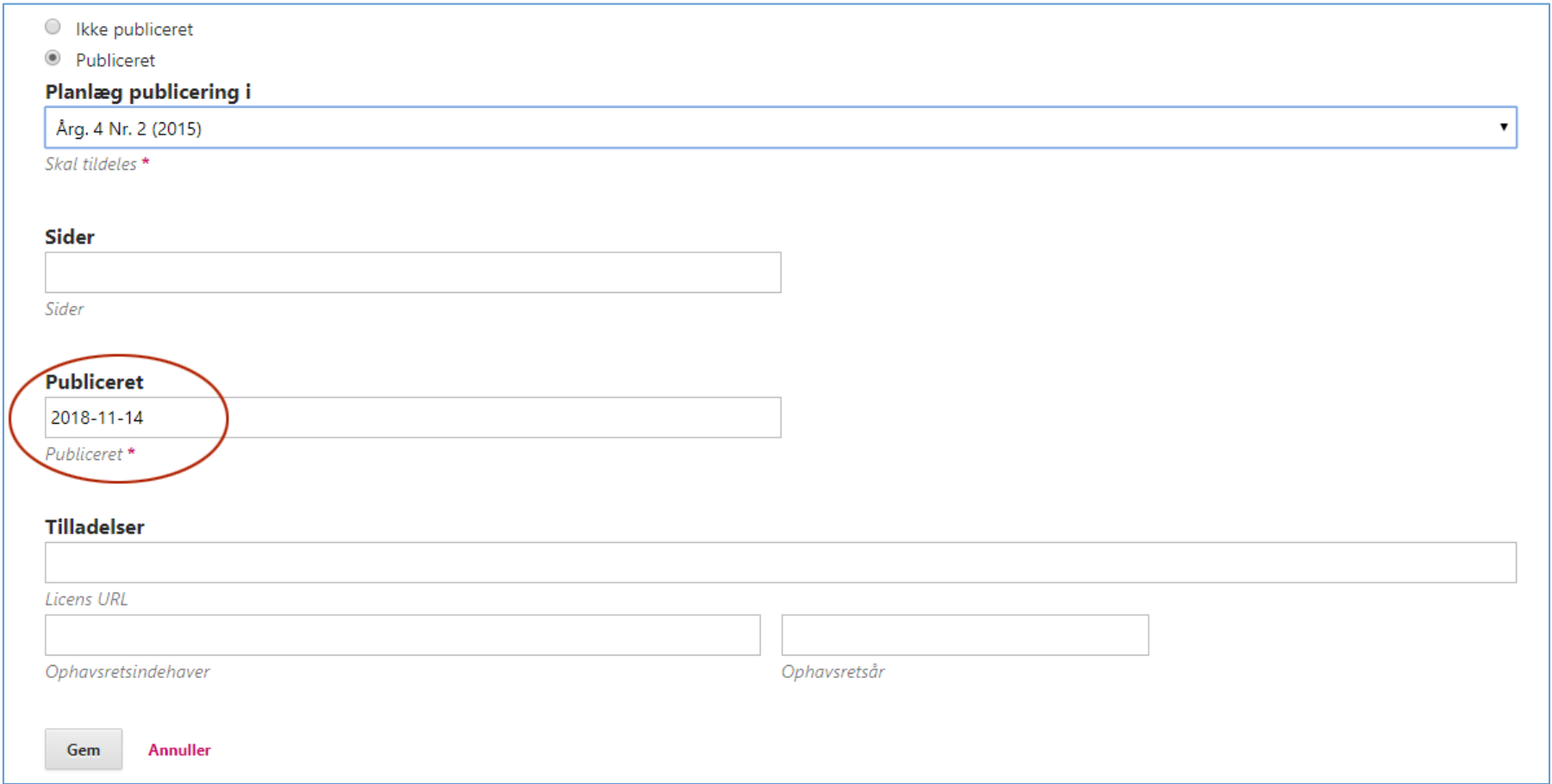

Først når de to årstal stemmer overens, kan der klikkes på Gem-knappen

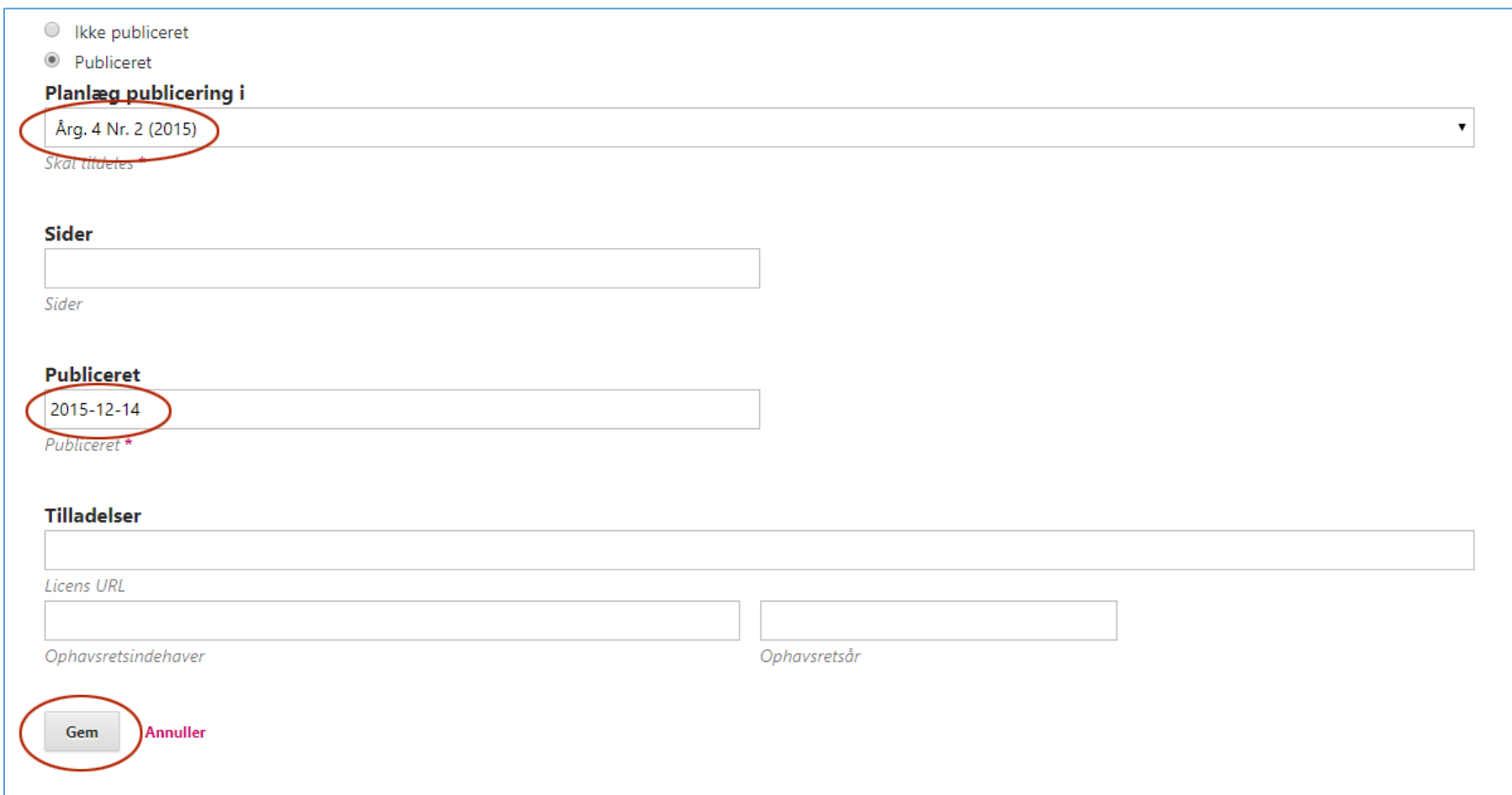